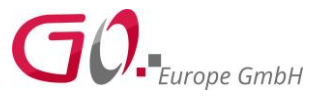

Bitte führen Sie vor dem Tausch der TSE einen Tagesbericht mit Ihrer aktuellen TSE an der Kasse durch

- 1. Schalten Sie die Kasse aus.
- 2. Öffnen Sie das Gehäuse der TSE-Box. Drücken Sie dazu das Gehäuse an den beiden Einkerbungen (A) nach innen und heben Sie das Gehäuseoberteil (B) vom Gehäuseunterteil nach oben ab.

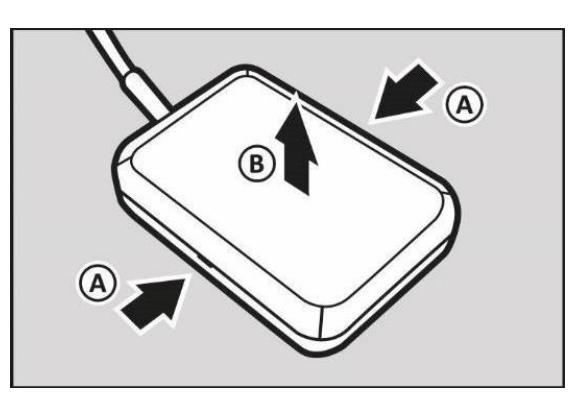

3. Entfernen Sie die beiden Kreuzschlitzschrauben (A) auf der Platine.

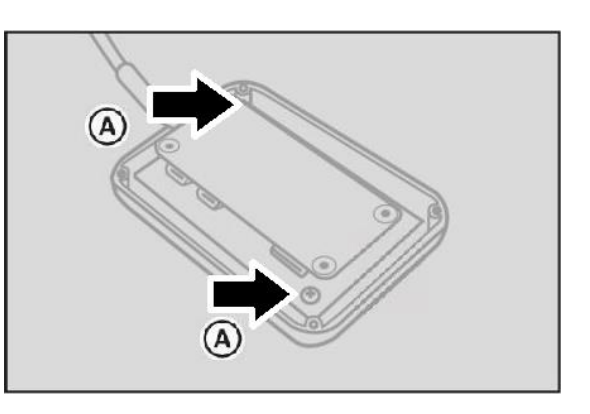

4. Auf der Unterseite der Platine befindet sich seitlich der Slot für die TSE Micro-SD Karte. Entfernen Sie die alte Micro-SD Karte (D) und ersetzen diese gegen die neue TSE.

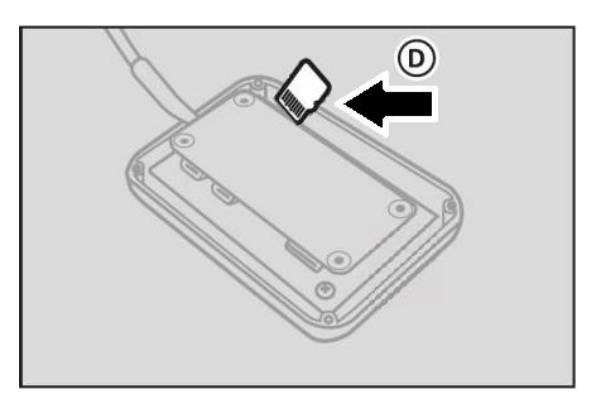

Sitz der Gesellschaft: Hattingen Handelsregister Essen HRB 15068 Ust.IdNr.: DE 812246 172 WEEE-Reg.Nr. DE 72084263

Geschäftsführer: Heinrich Prygoda Christian Gerth

1 GO Europe GmbH Zum Kraftwerk 1 45527 Hattingen Telefon: (02324) 6801 - 0 Fax: (02324) 6801 - 99

www.go-europe.com info@go-europe.com

ī

Bankverbindung: Sparkasse Hattingen SWIFT/BIC: WELADED1HTG IBAN: DE07 4305 1040 0000 0708 88

## **TSE Lizenz-Karte in TSE Box tauschen**

5. Setzen Sie die Platine wieder in die Box ein und verschrauben Sie die Platine wieder mit der Unterseite der Box.

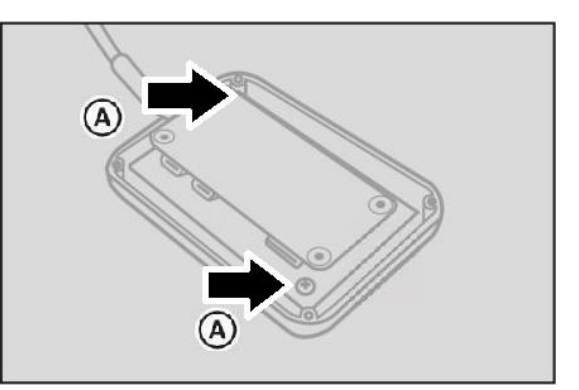

- 6. Schließen Sie das Gehäuse der TSE-Box. Setzen Sie dazu das Gehäuseoberteil (D) auf das Gehäuseunterteil. Stellen dabei Sie sicher, dass die Gehäuseteile korrekt ineinandergreifen.
- 7. Falls die Box vom COM Port der Kasse entfernt, schließen Sie die Box mit Anschlusskabel (A) wieder an den COM Port 1 der Kasse an.

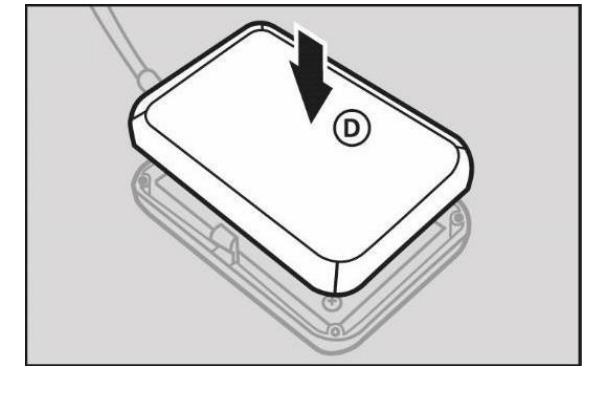

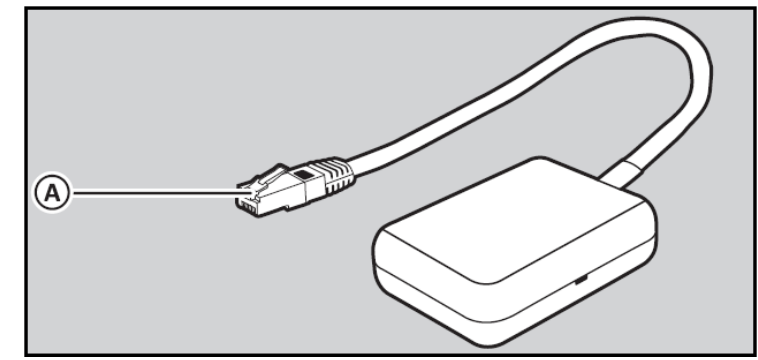

- 8. Schalten Sie die Kasse ein.
- 9. Warten Sie, bis die Kasse die neue TSE erkennt. Es erscheint eine Meldung, dass die aktuelle TSE nicht initialisiert werden kann.

ī

Sitz der Gesellschaft: Hattingen Handelsregister Essen HRB 15068 Ust.IdNr.: DE 812246 172 WEEE-Reg.Nr. DE 72084263

Geschäftsführer: Heinrich Prygoda Christian Gerth

2 GO Europe GmbH Zum Kraftwerk 1 45527 Hattingen Telefon: (02324) 6801 - 0 Fax: (02324) 6801 - 99

www.go-europe.com info@go-europe.com

Bankverbindung: Sparkasse Hattingen SWIFT/BIC: WELADED1HTG IBAN: DE07 4305 1040 0000 0708 88

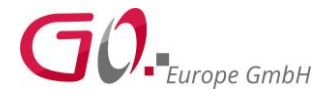

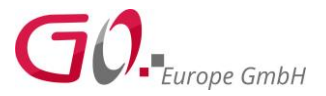

10.Nach dieser Meldung schalten Sie die Kasse in den P-Modus

- 11.Drücken Sie die Clear/C Taste und geben nun folgende Zahlen über den Nummernblock ein "4420" und bestätigen Sie mit der PLU/ Type-Taste.
- 12. Die Meldung "Bitte waren TSE Init" wird angezeigt. Die neue TSE wird nun initialisiert und aktiviert. Schalten Sie die Kasse während dieses Vorgangs nicht aus.
- 13. Geben Sie nun folgende Zahlenfolge über den Nummernblock ein "4427" und bestätigen wieder mit der PLU/ Type-Taste. Folgender Ausdruck erscheint:

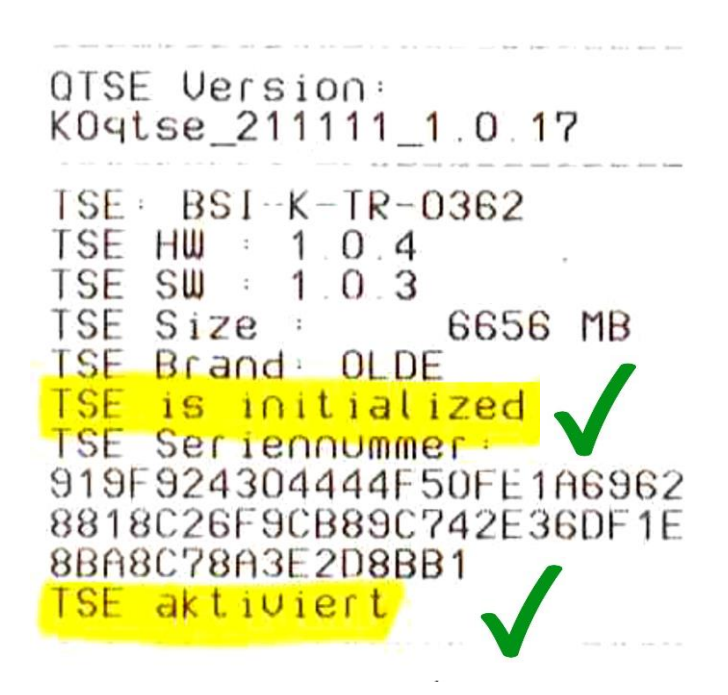

## **HINWEIS**

Der Initialisierungsbon ist Bestandteil Ihrer Verfahrensdokumentation. Bewahren Sie den Initialisierungsbon sicher auf.

Ihre neue TSE ist nun ordnungsgemäß aktiviert und die Kasse ist wieder funktionsbereit.

ī

Sitz der Gesellschaft: Hattingen Handelsregister Essen HRB 15068 Ust.IdNr.: DE 812246 172 WEEE-Reg.Nr. DE 72084263

Geschäftsführer: Heinrich Prygoda Christian Gerth

3 GO Europe GmbH Zum Kraftwerk 1 45527 Hattingen Telefon: (02324) 6801 - 0 Fax: (02324) 6801 - 99

Bankverbindung: Sparkasse Hattingen SWIFT/BIC: WELADED1HTG IBAN: DE07 4305 1040 0000 0708 88

www.go-europe.com info@go-europe.com